# ARPA LÄSER

PROJECTE TECNOLÒGIC D'ART MUSICAL

**IES GABRIEL CISCAR - OLIVA** 

 $\bigcap$ 

∩

PROFESSORS: SALVADOR MENA - JAUME CASTAÑO

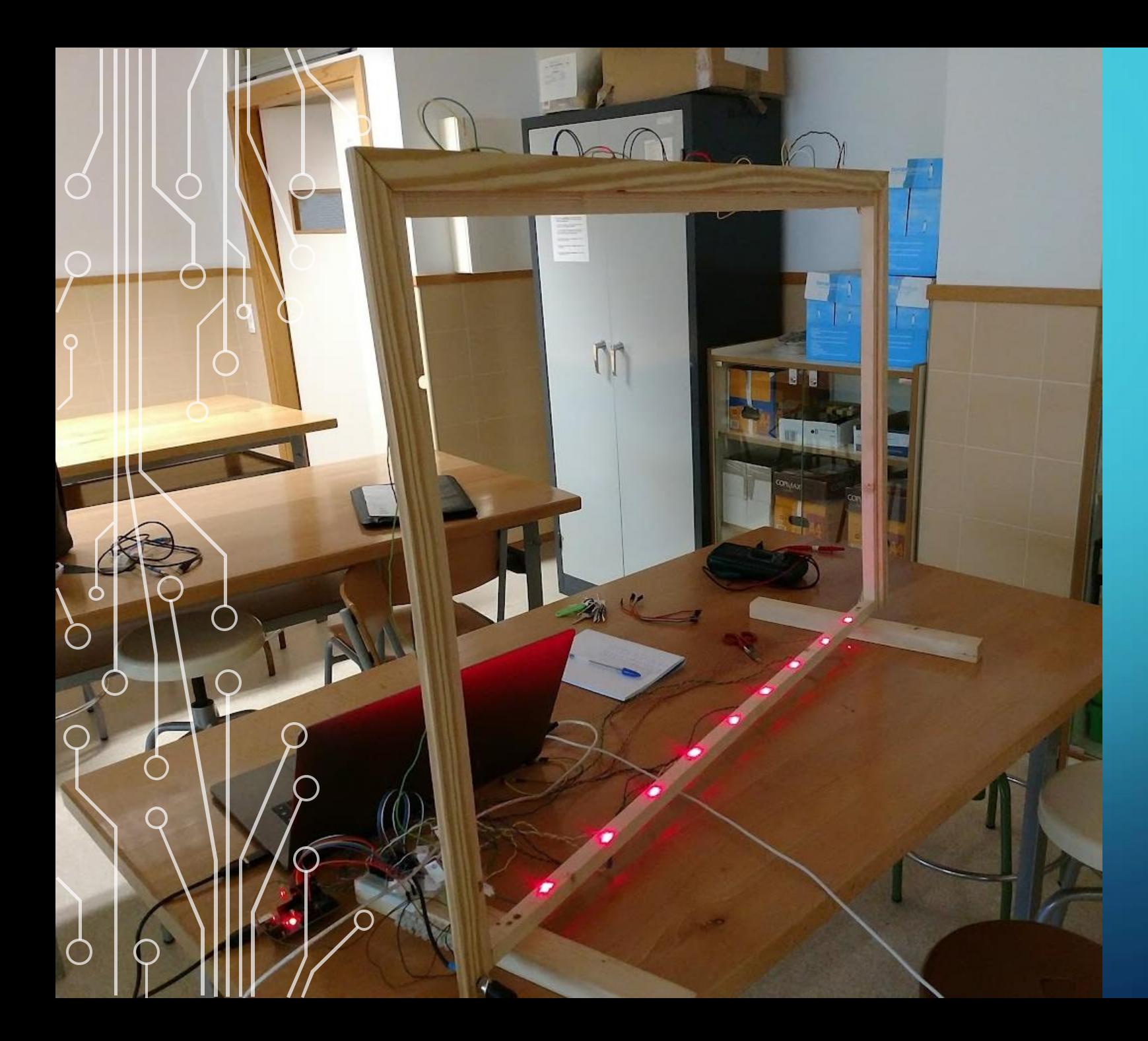

#### ÍNDEX

- **COM SORGEIX EL PPROJECTE?** 1.
	- **EXPERIÈNCIES PRÈVIES.**  $\mathbf{i}$ .
	- UN PASSET MÉS ENLLÀ.  $\dddot{\mathbf{u}}$ .
	- **iii.** PROPOSTA: ARPA LÀSER.
- QUESTIONS PRÈVIES.  $2.$
- $3.$ CONCEPTES A TINDRE EN COMPTE.
- 4. MATERIALS UTILITZATS.
- 5. CONNEXIONS.
- $6.$ PROGRAMACIÓ.
- 7. WEBS D'INTERÉS.
- 8. FER-NE ÚS.
- 9. CONCLUSIONS.

### COM SORGEIX EL PROJECTE?

• La idea sorgeix de l'intent que els alumnes:

- Tinguen capacitat de relacionar conceptes.
- Desenvolupen la seua creativitat.
- Creguen en les seues capacitats creadores.
- Col·laboració entre els departaments de Música i Tecnologia.
- Intenció: Crear un instrument musical funcional.

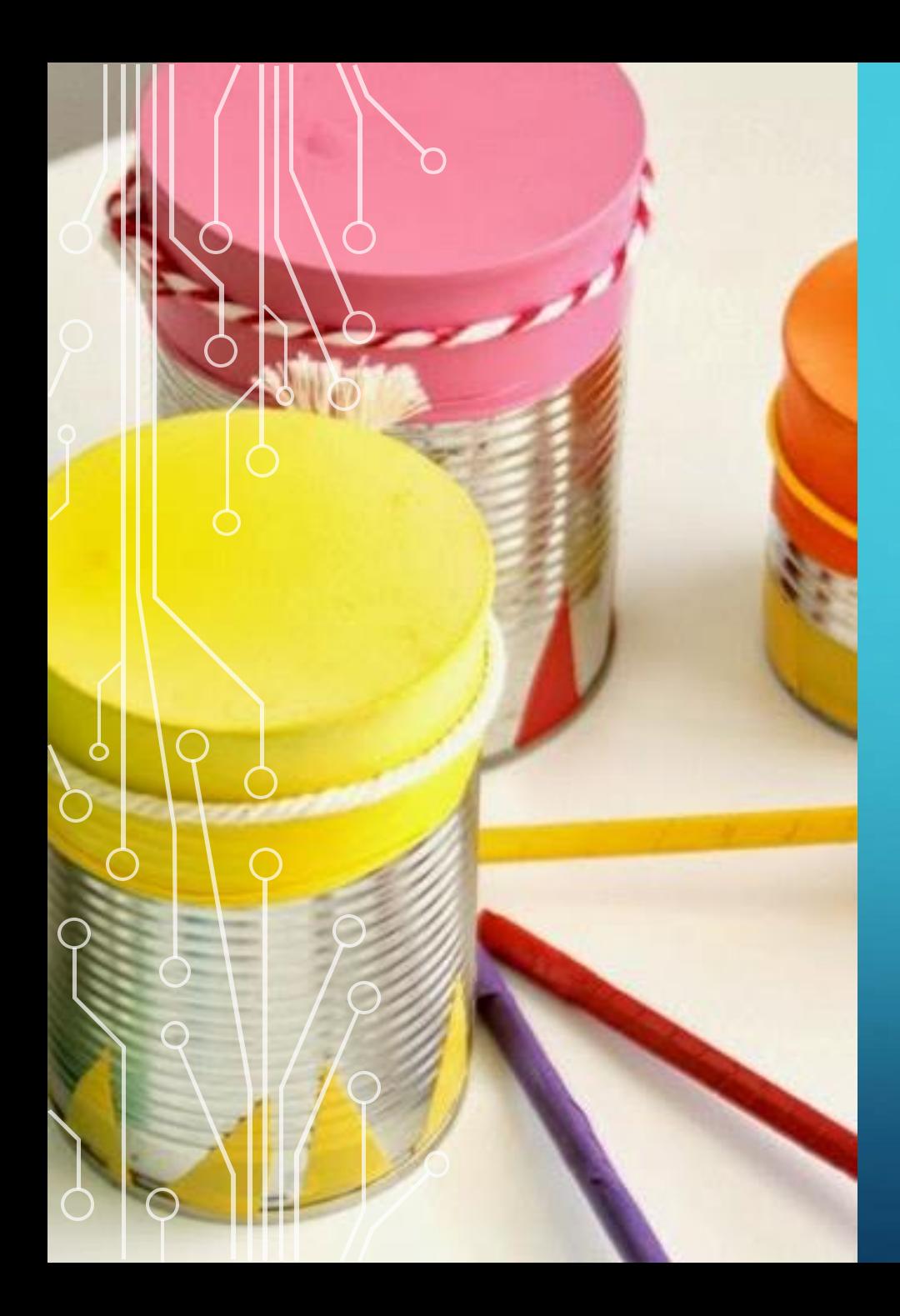

# EXPERIÈNCIES PRÈVIES

- En cursos anteriors s'havien fet col·laboracions amb instruments de percusió creats a partir de materials reciclats.
- Altres experiències amb la construcció de "Cajones flamencos".

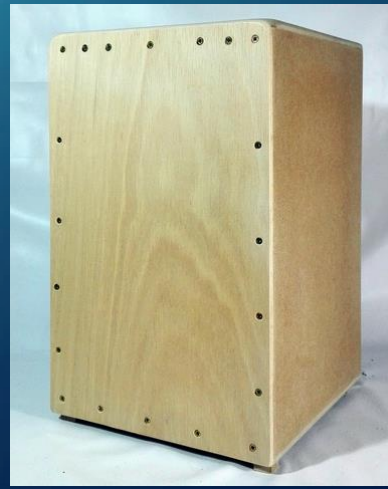

# UN PASSET MÉS ENLLÀ

• Perquè no anar un poc més lluny i proposar instruments electrònics.

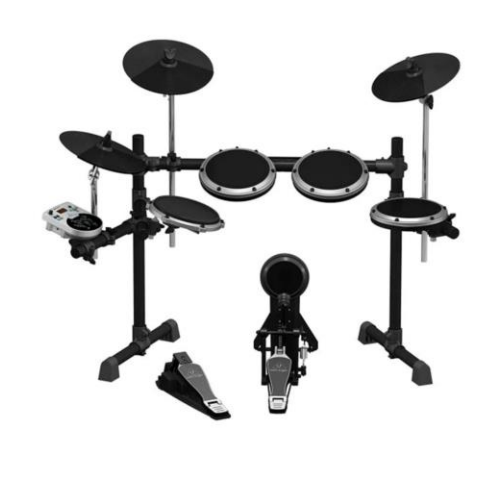

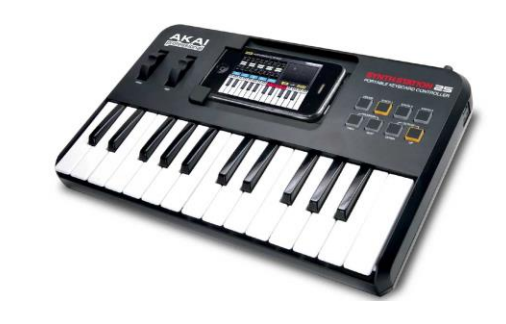

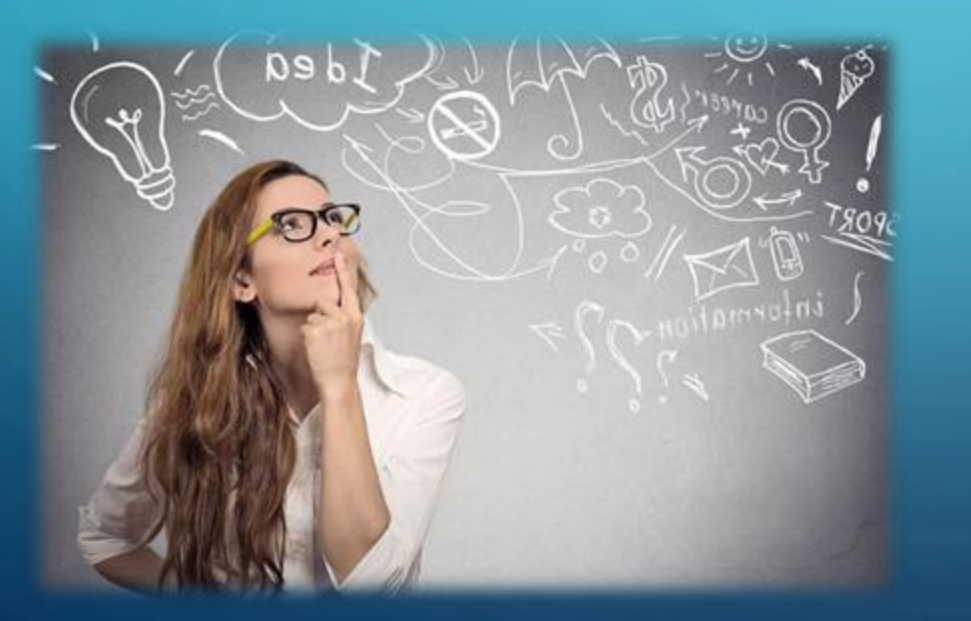

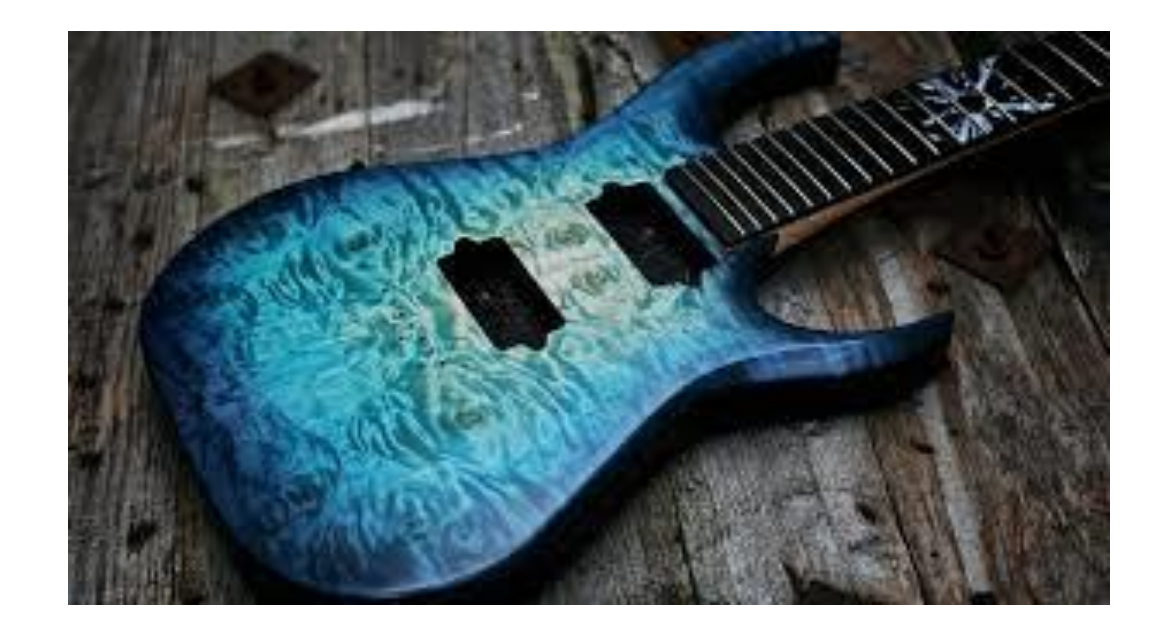

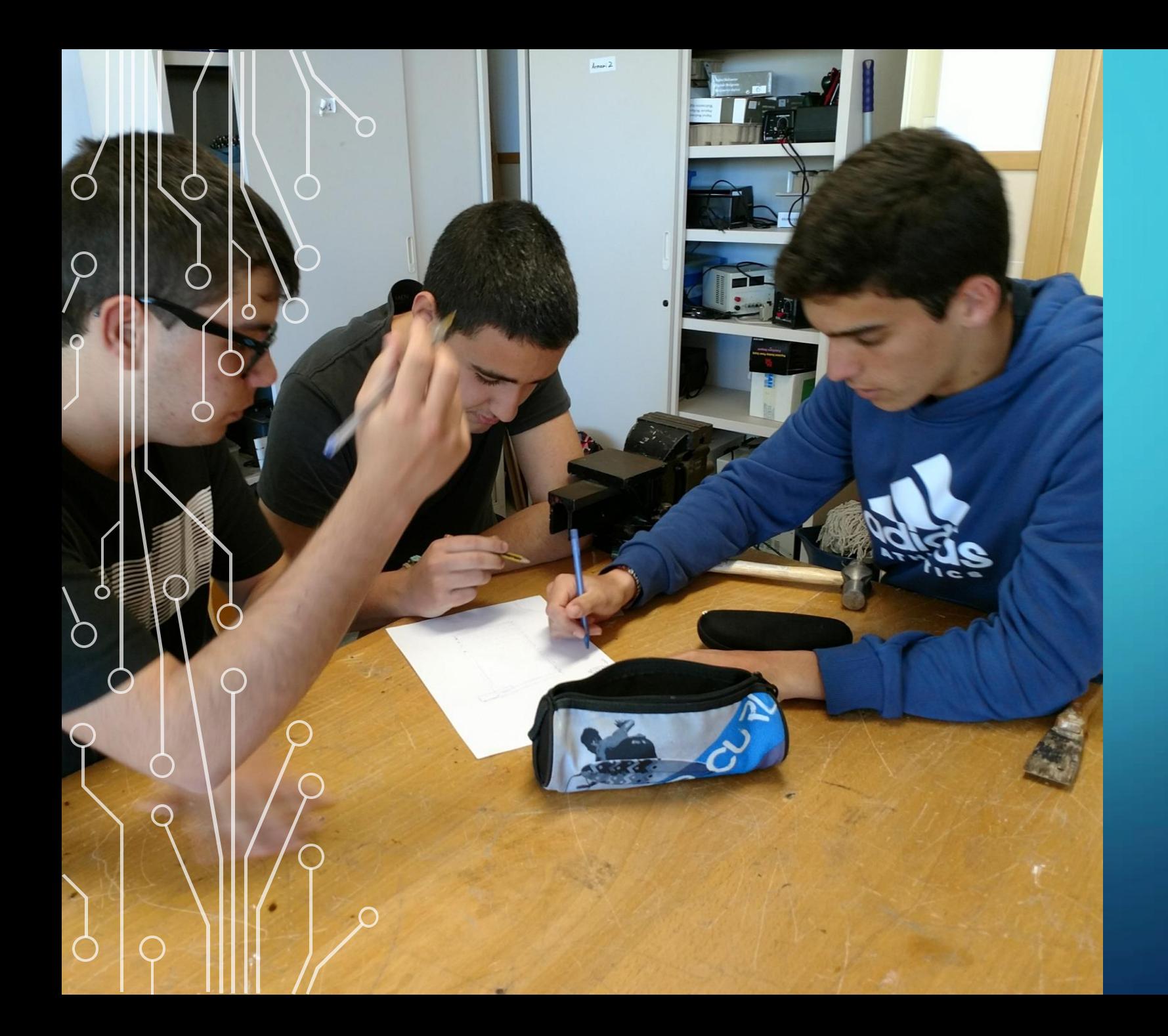

#### PROPOSTA: ARPA ELECTRÒNICA

- Realitzem una pluja d'idees per a extreure propostes de projectes.
- Analitzem pros I contres.
- Triem les opcions més plausibles.

# QÜESTIONS PRÈVIES

- Ens plantegem fer ús de una controladora Arduino o ESP32.
- Ús de materials disponibles o fàcilment localitzables.
- Temps de realització del projecte limitat.

#### CONCEPTES A TINDRE EN COMPTE

- Arduino permet d'orige la generació de notes MIDI.
- MIDI (*Musical Instrument Digital Interface*) és un estàndar de comunicació entre instruments musicals i altres dispositius.
- Permet la comunicació entre sintetitzadors, teclats i computadores.
- En el nostre projecte, Arduino no genera el so propiament dit, genera una nota digital (MIDI) que un altre dispositiu, bé siga un teclat, bé un PC s'encarregarà d'interpretar i transformar en so.

### **MATERIALS UTILITZATS**

- · Perfils fusta per a l'estructura.
- · Arduino UNO
- · 9 Mòduls làser KY-008 5V, 5mW
- 9 Resistències  $10K\Omega$
- $\bullet$  9 LDR
- · Opcional:
- Connector MIDI
- Adaptador MIDI-USB
- $\cdot$  1 Resistència de 220 $\Omega$

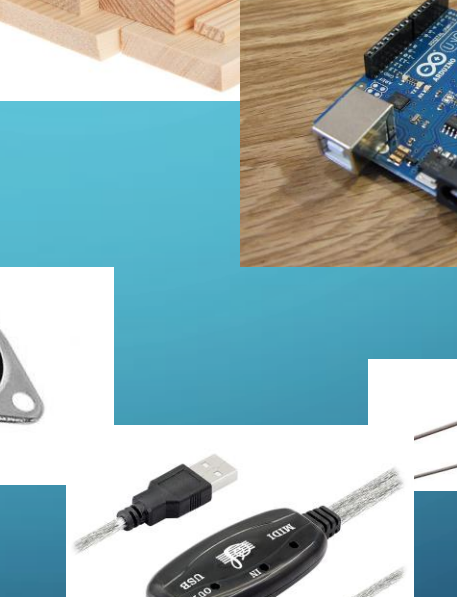

#### ESQUEMA DE CONNEXIONS

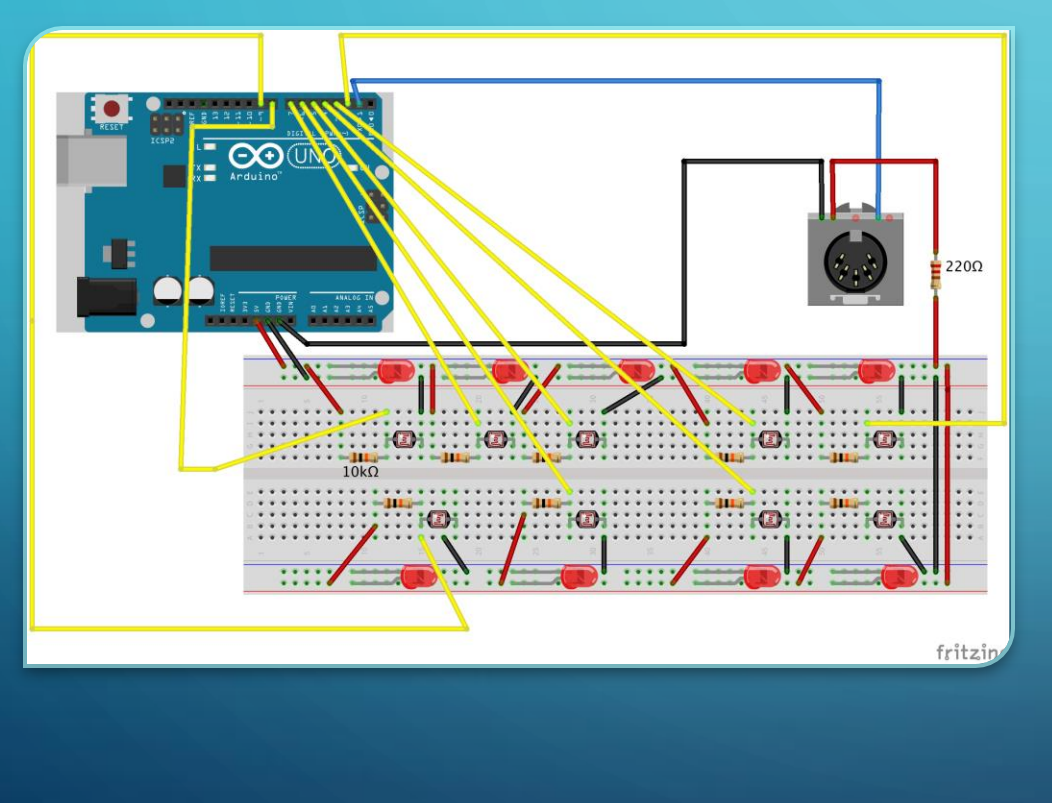

- Làser sempre actiu, connexions Vcc, GND i senyal sempre activa.
- Sensors LDR en configuració divisor de tensió.
- Entrada nota "pulsada" nivell alt en el divisor de tensió.
- El connector MIDI permet la connexió del dispositiu directament a un dispositiu MIDI sense haver d'utilitzar un PC.

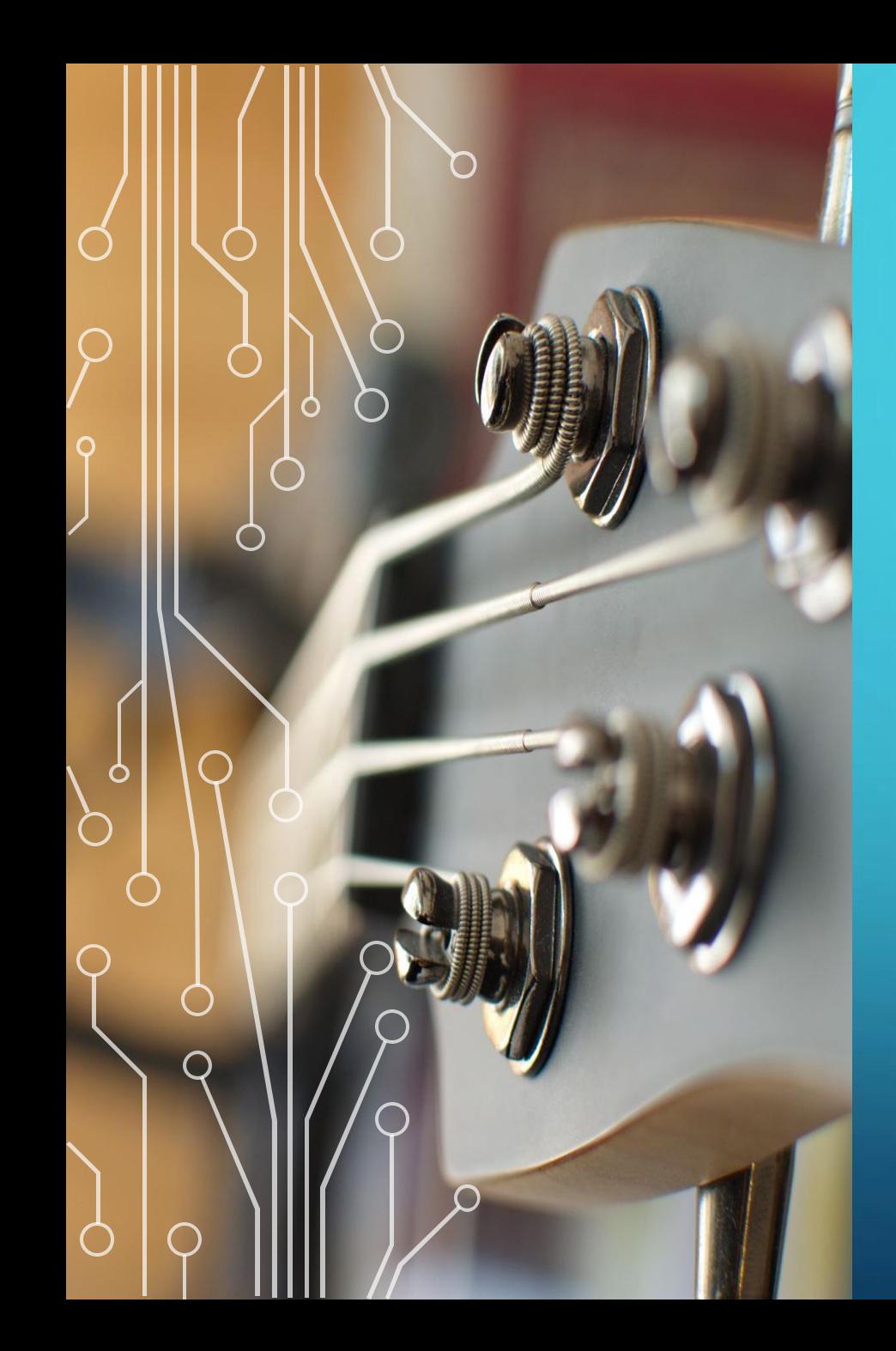

## PROGRAMACIÓ

- L'entorn de programació utilitzat és Arduino IDE
- Inicialitzem el port serie amb 31250 bauds
	- *Serial.begin(31250);*
- Fem ús de 8 làsers per a una escala musical completa i afegim un làser addicional per a generar semitons (bemols) i enriquir el nostre instrument.

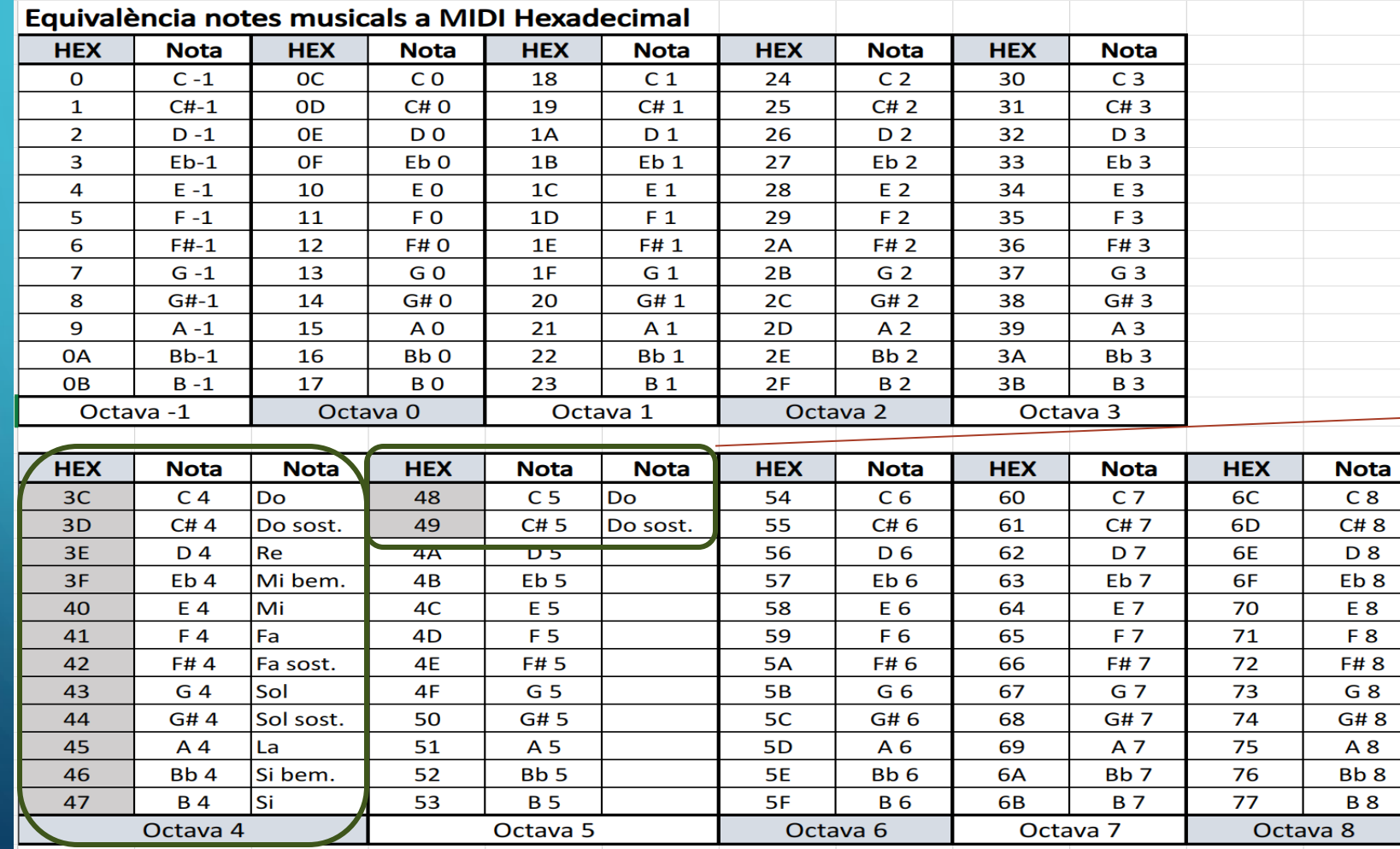

#### • Caldrà definir les notes que enviarem al sistema MIDI:

int note  $14 = 0 \times 49$ ; int note  $13 = 0 \times 46$ ; int note  $12 = 0 \times 44$ ; int note  $11 = 0 \times 42$ ; int note  $10 = 0 \times 3F$ ; int note $9 = 0 \times 3D$ ; int note  $8 = 0 \times 48$ ; int note $7 = 0 \times 47$ ; int note  $6 = 0 \times 45$ ; int note  $5 = 0 \times 43$ ; int note  $4 = 0 \times 41$ ; int note  $3 = 0 \times 40$ ; int note  $2 = 0 \times 3E$ ; int note  $1 = 0 \times 3C$ ;

8

8

#### • Funció noteOn

- Aquesta és la funció que ens permetrà transmetre una nota MIDI al dispositiu connectat
- La definim com:

void noteOn(int cmd, int pitch, int velocity) { Serial.write(cmd); Serial.write(pitch); Serial.write(velocity); }

- Cmd: Indica el canal on emetrem la nostra nota MIDI (en hexadecimal)
- Pitch: Indica la nota que s'emet (veure taula anterior)
- Velocity: Indica el volum de la nota de 0 al 127 en hexadecimal (0x00 indica silenci, 0x7F indica volum màxim)
- Quedaria definir l'esdeveniment que genera una nota o altra (el tall del feix làser en cadascuna de les "cordes virtuals" de la nostra arpa).
- Important definir un temps de demora entre lectura de notes, per a que el músic puga moure les mans entre notes i definir un silenci per a que la nota finalitze quan corresponga.

## WEBS D'INTERÉS

- Informació del projecte:
	- <https://sites.google.com/view/laberintbolesiesgc/arpalaser>
- Altra informació d'interés:
	- <https://www.prometec.net/musica-sonido/>
	- <https://untitled.es/midi-arduino-binario/>
- Exemple d'ús:
	- <u>[VID\\_20180417\\_124833012.mp4](https://gvaedu-my.sharepoint.com/:v:/g/personal/j_castanocliment2_edu_gva_es/Ee0x0sWpycJHonaOZ5IGfYoBY91RGFVewKDMELufBWmWtQ?nav=eyJwbGF5YmFja09wdGlvbnMiOnsic3RhcnRUaW1lSW5TZWNvbmRzIjoxNiwidGltZXN0YW1wZWRMaW5rUmVmZXJyZXJJbmZvIjp7InNjZW5hcmlvIjoiQ2hhcHRlclNoYXJlIiwiYWRkaXRpb25hbEluZm8iOnsiaXNTaGFyZWRDaGFwdGVyQXV0byI6ZmFsc2V9fX0sInJlZmVycmFsSW5mbyI6eyJyZWZlcnJhbEFwcCI6IlN0cmVhbVdlYkFwcCIsInJlZmVycmFsVmlldyI6IlNoYXJlQ2hhcHRlckxpbmsiLCJyZWZlcnJhbEFwcFBsYXRmb3JtIjoiV2ViIiwicmVmZXJyYWxNb2RlIjoidmlldyJ9fQ&e=srO4yK)</u>
- Programa Arduino.
	- [https://gvaedu-](https://gvaedu-my.sharepoint.com/:t:/g/personal/j_castanocliment2_edu_gva_es/EVKhp54wb41Lqk0AOqvG6fQBLsZcgmjFaGqMhLi1RQ7L_A?e=SZ8vc0)

[my.sharepoint.com/:t:/g/personal/j\\_castanocliment2\\_edu\\_gva\\_es/EVKhp54wb41Lqk0AOqvG6fQBLsZcgmjFaGqMhLi1RQ7L\\_](https://gvaedu-my.sharepoint.com/:t:/g/personal/j_castanocliment2_edu_gva_es/EVKhp54wb41Lqk0AOqvG6fQBLsZcgmjFaGqMhLi1RQ7L_A?e=SZ8vc0) [A?e=SZ8vc0](https://gvaedu-my.sharepoint.com/:t:/g/personal/j_castanocliment2_edu_gva_es/EVKhp54wb41Lqk0AOqvG6fQBLsZcgmjFaGqMhLi1RQ7L_A?e=SZ8vc0)

### FER-NE ÚS

- Aquest dispositiu pot fer-se servir directament sobre un dispositiu MIDI sense fer ús d'una computadora a través del connector MIDI i el conversor i fent servir el banc de sons del dispositiu (com ara teclat, caixa de ritmes...).
- Connectat a una computadora pel port USB. En el projecte es va fer servir un Mac amb el programari Garage Band amb un ampli repertori de sons i instruments pregravats. Cal configurar el port de comunicació amb el nostre dispositiu.
- Poden fer-se servir molts altres programes tant per a Windows com per a Linux, cadascun amb les seues particularitats de connexió. (Caldria cercar informació a Internet)

# H IES GABRIEL CISCAR

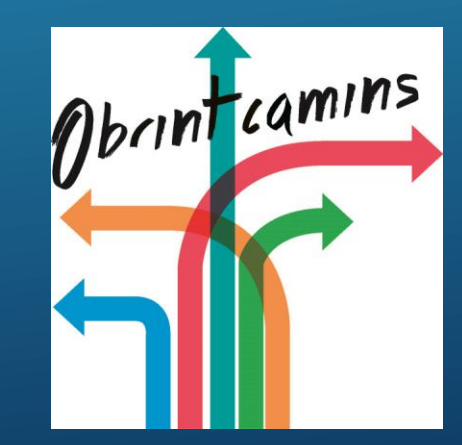

# MOLTES GRÀCIES PER LA SEUA ATENCIÓ